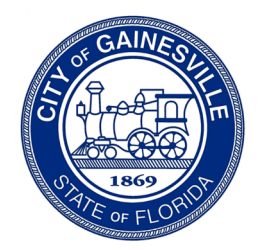

**Planning Division**

Department of Sustainable Development

## **Revisions to an Approved Development Plan**

To submit revisions to a development plan, please follow the steps below:

Step 1: Log into PermitGNV: [www.permitgnv.com.](http://www.permitgnv.com/)

**Step 2:** Click the Home tab.

**Step 3:** Under Development Projects, click Submit an Application.

**Step 4:** Next to Project Type, click the drop down and select Land Development Application.

**Step 5:** Next to Sub Type, click the drop down and select Revision to Development Plan.

**Step 6:** Answer the questions that appear. Once you click Submit, your application will be sent to the planning department for processing.

Once the application is processed by the Planning Division, you will receive a link from Projectdox to upload your revisions. Please follow these guidelines when submitting revised or new files:

- Upload the completed Revision Submittal form.
- Name the revised files with the exact same name as the originals.
- New files need to be named consistent with the File Naming Standards.

If you have any questions, please contact the Planning Division by phone at 352-334-5023 or by email at [cogplanning@gainesvillefl.gov.](mailto:cogplanning@gainesvillefl.gov)